# **FACULDADE PATOS DE MINAS CURSO DE ENGENHARIA ELÉTRICA**

**ANA PAULA SILVA JOHNATHAS REIS SIMPLÍCIO DE SOUZA WILLIAN PEREIRA DE SOUSA**

# **APLICAÇÃO DO ARDUÍNO NA AUTOMAÇÃO E ROBÓTICA**

**PATOS DE MINAS 2016**

# **ANA PAULA SILVA JOHNATHAS REIS SIMPLÍCIO DE SOUZA WILLIAN PEREIRA DE SOUSA**

# **APLICAÇÃO DO ARDUÍNO NA AUTOMAÇÃO E ROBÓTICA**

Trabalho de Conclusão de Curso apresentado à Faculdade Patos de Minas como requisito para obtenção do grau de Bacharel em Engenharia Elétrica.

Orientador: Me Rafael Augusto da Silva

**PATOS DE MINAS 2016**

# Candidatos: ANA PAULA SILVA JOHNATHAS REIS SIMPLÍCIO DE SOUZA WILLIAN PEREIRA DE SOUSA

# Título: APLICAÇÃO DO ARDUÍNO NA AUTOMAÇÃO E ROBÓTICA

Trabalho de Conclusão de Curso apresentado à Faculdade Patos de Minas como requisito para obtenção do grau de Bacharel em Engenharia Elétrica – FACULDADE PATOS DE MINAS

Data: 10 de novembro de 2016

\_\_\_\_\_\_\_\_\_\_\_\_\_\_\_\_\_\_\_\_\_\_\_\_\_\_\_\_\_\_\_\_\_\_\_\_\_\_\_\_\_\_\_\_\_\_\_\_\_\_\_\_\_\_ Prof. Me Rafael Augusto da Silva **Orientador** 

> Prof. Esp Wesley Nunes Examinador

\_\_\_\_\_\_\_\_\_\_\_\_\_\_\_\_\_\_\_\_\_\_\_\_\_\_\_\_\_\_\_\_\_\_\_\_\_\_\_\_\_\_\_\_\_\_\_\_\_\_\_\_\_\_\_

Prof. Me Thiago Silva Examinador

\_\_\_\_\_\_\_\_\_\_\_\_\_\_\_\_\_\_\_\_\_\_\_\_\_\_\_\_\_\_\_\_\_\_\_\_\_\_\_\_\_\_\_\_\_\_\_\_\_\_\_\_\_\_\_

Aprovado ( ) Reprovado ( )

# **AGRADECIMENTOS**

Primeiramente gostaria de agradecer a Deus, ao nosso orientador Me Rafael Augusto da Silva que nos ajudou desde o início desta caminhada, aos meus pais Paulo e Vanuza, ao meu namorado Alan e aos amigos Johnathas e Willian que contribuíram com seu apoio e palavras de incentivo para terminar essa jornada e trabalho rumo á graduação.

Ana Paula Silva

Primeiramente gostaria de agradecer a Deus pela oportunidade e capacitação que ele me concedeu para chegar até aqui. Agradeço ao orientador Me Rafael Augusto que nos mostrou o caminho para que este sonho se tornasse realidade, aos meus pais Elias Simplício e Ilza Maria dos Reis pelo incentivo nas horas difíceis, aos meus irmãos Gabriel Reis e Darah Emily pelo companheirismo, aos meus grandes amigos Lucas Aguiar, Arthur Alexandre, Matheus Rodrigues por estarem sempre ao meu lado. Agradeço a minha noiva Luciana Brum por me manter sempre motivado a alcançar novos objetivos tendo paciência e compreensão durante esta jornada.

Johnathas Reis Simplício de Souza

Agradeço primeiramente a orientador Rafael Augusto, por abraçar a ideia deste projeto. Agradeço aos integrantes do grupo, Ana Paula e Johnathas, pelo companheirismo, disciplina e empenho para tornar válido este momento. Agradeço a meus pais por acreditarem que poderia alcançar este objetivo.

Willian Pereira de Sousa

## ESTÁ AUTORIZADA INTEGRAL OU PARCIALMENTE A REPRODUÇÃO DESTE TRABALHO, PARA FINS DE ESTUDO E/OU PESQUISA, DESDE QUE CITADA A FONTE.

SILVA, Ana Paula; SOUZA, Johnathas Reis SimplÍcio de; SOUSA, Willian Pereira de. **APLICAÇÃO DO ARDUÍNO NA AUTOMAÇÃO E ROBÓTICA**. 2016. 45 f. TCC (Graduação) - Curso de Engenharia Elétrica, Faculdade Patos de Minas, Patos de Minas, 2016.

# **RESUMO**

Desde a revolução industrial no século XX, o ser humano vem buscando produzir mais, com maior velocidade, precisão e menor esforço. Diante deste cenário foram criadas máquinas que vieram a auxiliar o homem em vários processos. Estas máquinas funcionavam a vapor ou a energia elétrica. Com o passar do tempo à automação e a robótica vieram para substituir as antigas máquinas visando praticidade, produtividade, sustentabilidade e mudando seu funcionamento por baterias que hoje podem ser carregadas por fotocélulas. Com o aperfeiçoamento da plataforma de prototipagem Arduino o desenvolvimento de projetos na área da robótica tornou-se acessível e prático. Este trabalho de conclusão de curso apresentará o desenvolvimento de um protótipo móvel com garra mecânica controlado via bluetooth para a execução de atividades cotidianas.

**Palavras-chave:** Arduino. Protótipo. Robótica.

# **ABSTRACT**

Since the industrial revolution in the twentieth century, man has sought to produce more with greater speed, accuracy and less effort. In this scenario machines were created that came to help men in various processes. These machines operated steam or electricity. Over time the automation and robotics have come to replace the old machines aimed practicality, productivity, sustainability and changing its operation by batteries that can be charged today by photocells. With the improvement of the Arduino prototyping platform development projects in the field of robotics has become affordable and practical. This course conclusion work will present the development of a mobile prototype mechanical claw controlled via bluetooth to perform everyday activities.

**Keywords:** Arduino. Prototype. Robotics

# **LISTA DE FIGURAS**

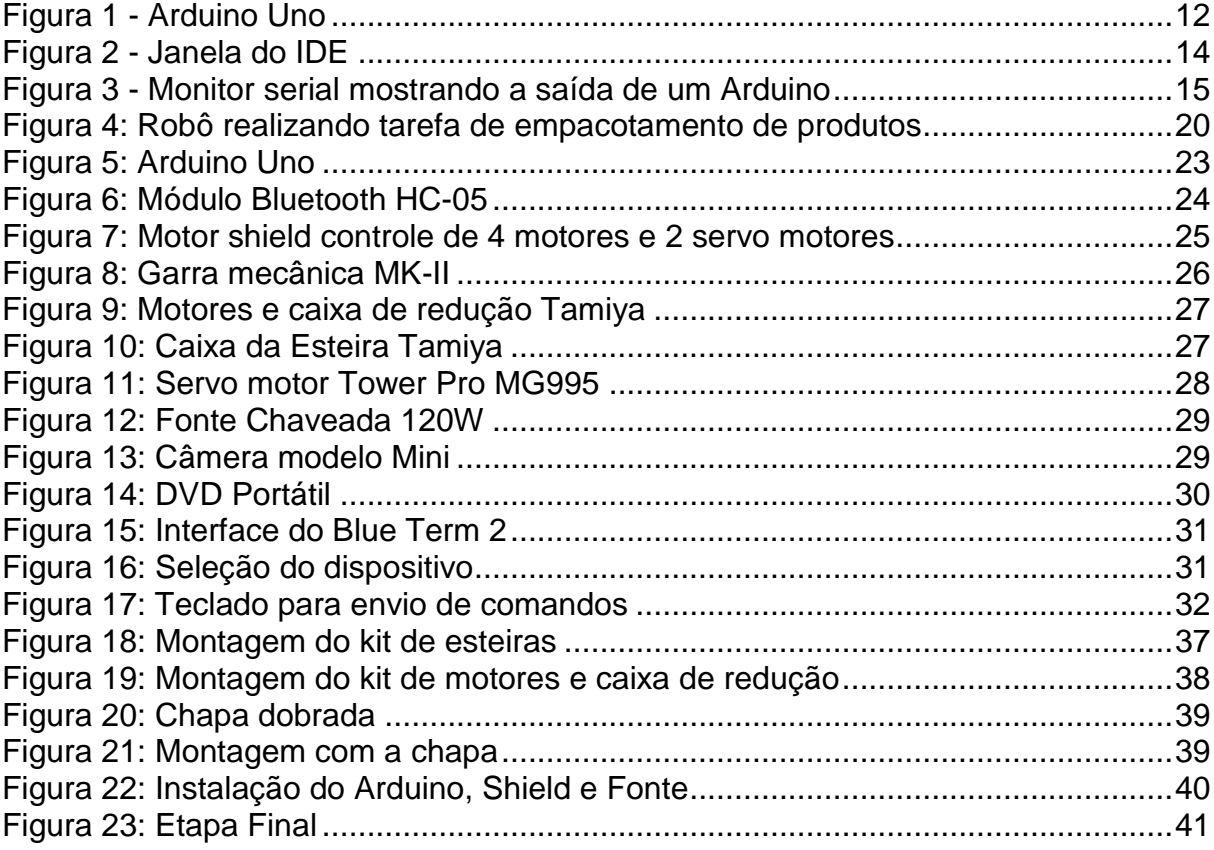

# **SUMÁRIO**

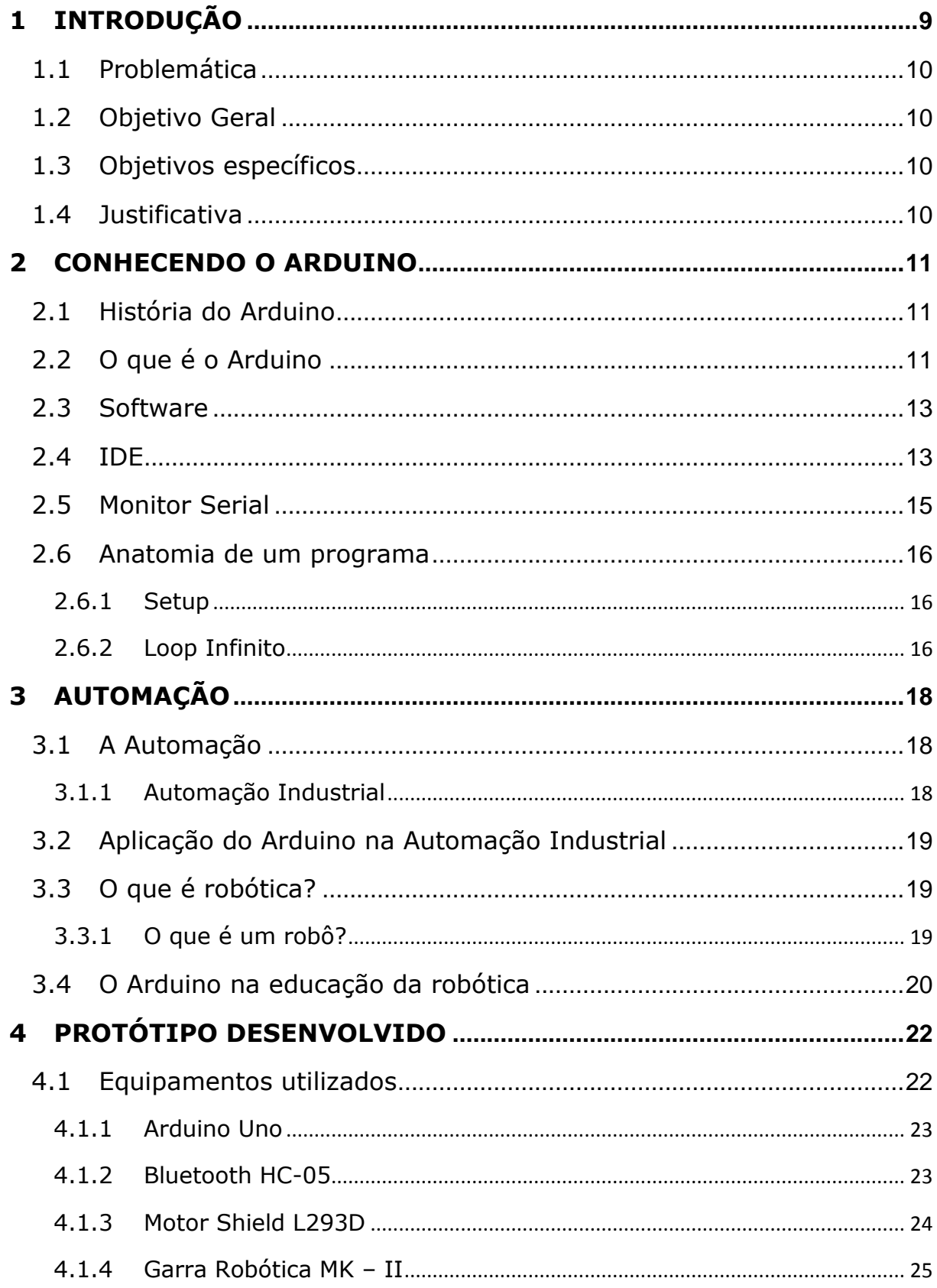

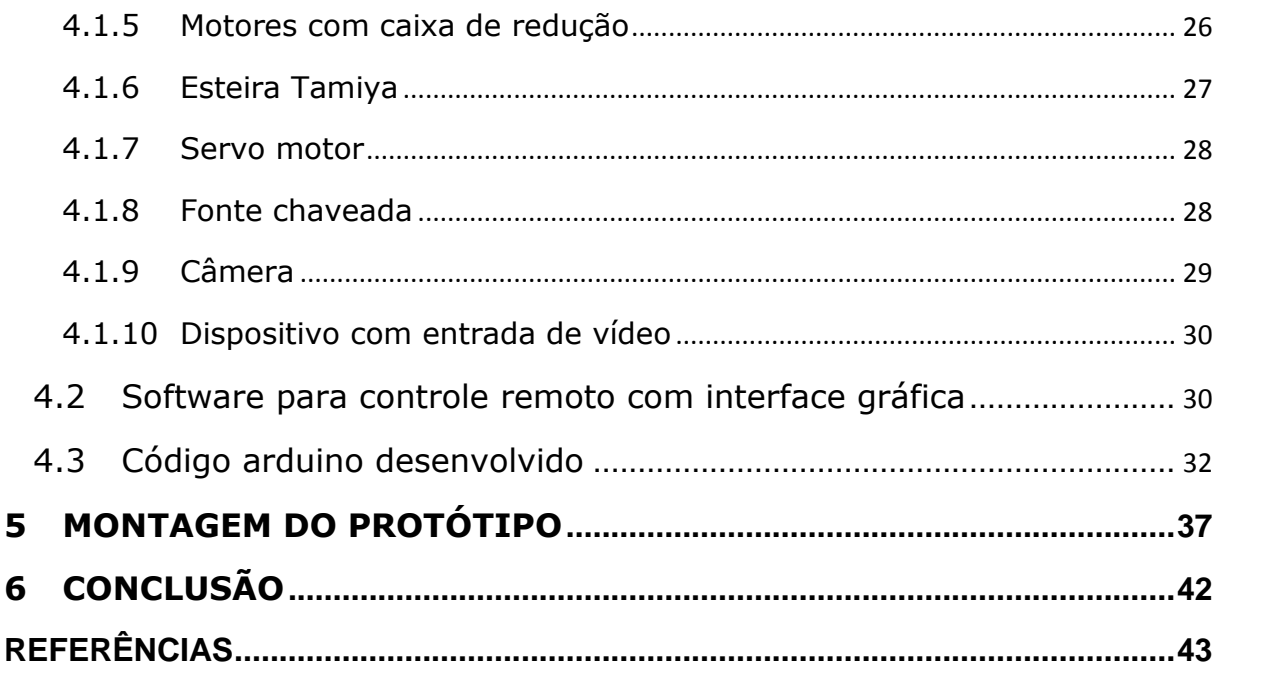

# <span id="page-9-0"></span>**1 INTRODUÇÃO**

Automação de processos é sem dúvida uma das áreas mais promissoras e com maior potencial para novas oportunidades para os próximos anos. Grandes projetos de infraestrutura vêm sendo executados no país nas áreas de energia, transporte, indústria e construção civil as quais irão necessitar de profissionais capazes de projetar e desenvolver sistemas robóticos, bem como software e adquirir/transmitir dados de forma automatizada e remota. (1)

Com os microcontroladores se tornando cada vez mais populares e unidos à baixa de custos de componentes eletrônicos, baterias e motores, concretizaram fabricação de plataformas robóticas com dimensões reduzidas e custo viável. (2)

A implementação de uma plataforma robótica envolve conceitos de elétrica, eletrônica, computação e mecânica que interagem de forma síncrona possibilitando construir um sistema robótico embarcado que interage através de seus atuadores. (2)

Para se conseguir essa interação usa-se um microcontrolador que gerencia o funcionamento dos dispositivos a ele conectado de forma a garantir o sincronismo necessário para que funcionem todos os elementos integrados em uma plataforma robótica. (2)

O presente trabalho de conclusão de curso visa à construção de um carro robô com uma garra mecânica, sendo controlados pelo microcontrolador Arduino Uno, uma placa de *Shield* modelo L293D, dois motores DC e um servo motor, sendo os dois DC para o carro e o outro para a garra.

Usou-se a própria plataforma do Arduino para escrever o programa que comandará o carro e garra mecânica, para controlá-los usou-se um aplicativo em um dispositivo android comunicando-se via módulo Bluetooth ao Arduino.

O controle do carro e garra se faz com o aplicativo sendo controlado por letras fazendo o carro andar para frente ou para trás, ou alternando-se os motores DC para fazer com que o carro se vire para direita ou esquerda; com a garra se consegue abri-la e fechá-la para pegar objetos e levá-los de um local a outro.

#### <span id="page-10-0"></span>**1.1 Problemática**

A questão que baliza o presente estudo é: Como utilizar o Arduino em projetos de robótica e automação?

### <span id="page-10-1"></span>**1.2 Objetivo Geral**

Projetar e construir um protótipo móvel com garra mecânica para a execução de atividades cotidianas.

#### <span id="page-10-2"></span>**1.3 Objetivos específicos**

- Efetuar a devida programação em linguagem para Arduino.
- Possibilitar que o protótipo seja controlado remotamente via Bluetooth.
- Propor uma atividade em que o projeto possa ser útil.

### <span id="page-10-3"></span>**1.4 Justificativa**

Pesquisadores estão sempre buscando criar máquinas que consigam decifrar comandos e desempenhar atividades para que tarefas sejam realizadas com maior rapidez, precisão e menor esforço, assim robôs estão aos poucos substituindo a mão de obra humana, tornando-se alvo do desenvolvimento tecnológico. A cada ano essas máquinas se tornam mais modernas e inteligentes, de forma que suas aplicações estão assumindo as mais diversas áreas e funções, sendo hoje indispensáveis em grande número de empresas.

O presente trabalho levará o leitor a compreender o processo de montagem de um robô utilizando a placa de prototipagem eletrônica, denominada Arduino, de forma a desenvolver seus próprios projetos através deste. O aprendizado da utilização do Arduino ajudará a elaborar trabalhos dentro de pesquisas em elétrica, eletrônica, automação, robótica, etc. Colaborando assim para o estudo em áreas de grande interesse atualmente.

# <span id="page-11-0"></span>2 **CONHECENDO O ARDUINO**

#### <span id="page-11-1"></span>**2.1 História do Arduino**

O início do Arduino se deu no Interaction Design Institute na cidade de Ivrea, na Itália, em 2005. Buscando um meio mais fácil e barato para seus alunos trabalharem com a tecnologia o professor Massimo Banzi, ele contou seu problema a David Cuartielles, um pesquisador que passava pelo instituto que buscava algo parecido também, surgindo assim o Arduino. Os existentes no mercado com a mesma função eram com custo elevado e de difícil uso. Eles então resolveram criar um microcontrolador para seus alunos usarem em seus próprios projetos. Eles almejavam que o custo fosse baixo, não podendo ser maior do que um estudante gastaria em um pedaço de pizza e que qualquer pessoa conseguisse utilizar. O projeto da placa foi de David Cuartielles, enquanto o software ficou a cargo de um aluno do professor Massimo, David Mellis. Um engenheiro da localidade foi contratado por Massimo, Gianluca Martino, que trabalhou no Design Institute auxiliando os alunos em seus projetos. A tiragem inicial foi de duzentas placas. (3)

O nome Arduino foi em homenagem a uma bar frequentado por alunos do instituto e por membros do corpo docente; iniciou-se as vendas do mesmo em kits para que seus compradores fizessem seus próprios projetos. Estudantes de outras áreas ouviram falar sobre ele e se interessaram. Assim ele se tornou muito popular de forma rápida, por seu sistema fácil de utilização, seu preço baixo, ser uma introdução a microcontroladores e ser utilizado em vários projetos de acordo com seu usuário. O projeto foi melhorado e novas versões surgiram, chegando a marca de 300 mil Arduinos vendidos, sendo vendidos pelo mundo graças a seus distribuidores. (3)

### <span id="page-11-2"></span>**2.2 O que é o Arduino**

O Arduino é um microcontrolador podendo ser programado para processar entradas e saidas entre ele e dispositivos conectados a sua placa (Figura 1.1). É o que se chama de plataforma física ou embarcada, sendo um sistema que consegue interagir por meio de hardware ou software. Um exemplo de uma aplicação simples dele seria acender uma luz por 30 segundos ao se acionar um botão. Neste caso,

ele teria dois dispositivos externos ligados a sua placa sendo o primeiro a lâmpada e o segundo o botão. O Arduino aguarda até que seja acionado o botão para ligar a lâmpada e após o tempo programado corrido a desliga, voltando ao seu estado de espera de um novo toque no botão. (4)

Pode ser usado para o desenvolvimento de objetos interativos independentes, ou ser conectado a um computador, uma rede local de computadores ou a internet para a recuperação e envio de dados do Arduino e atuação sobre eles. Sendo um exemplo o envio de dados coletados por sensores e enviados para um site, mostrando estes dados em um gráfico. (4)

Podendo ser ligado a LEDs; botões; motores; displays (mostradores) de matriz de pontos; sensores de temperatura, de pressão, de distância; receptores GPS; módulos Ethernet, ou quaisquer dispositivos que meçam dados ou consigam ser controlados. (4)

<span id="page-12-0"></span>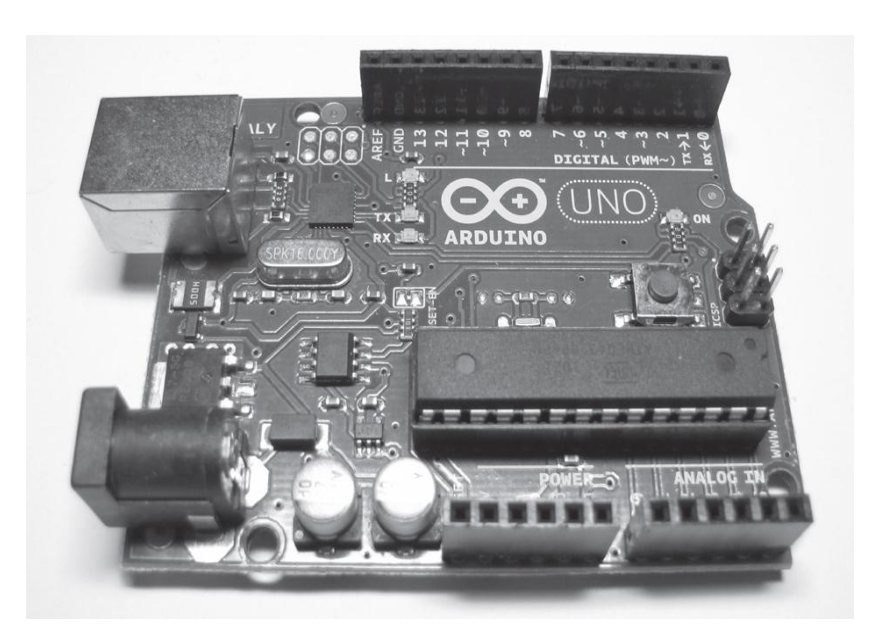

**Figura 1 - Arduino Uno**

Fonte: (4)

O Arduino é composto por um microprocessador Atmel AVR, um cristal oscilador (relógio que envia pulsos de tempo em uma frequência específica, que permite sua operação na velocidade correta) e um regulador linear de 5 Volts. De acordo com o modelo utilizado ele é composto por uma saída USB, possibilitando sua conexão com computador para recuperar dados e upload. Os pinos estão expostos na placa para serem conectados a outros circuitos ou sensores. (4)

A versão Uno, utilizada neste projeto se diferencia das versões anteriores, ao invés de utilizar o chip FTDI, ele utiliza um Atmega 8U2, já programado com um conversor USB para serial, trazendo mais vantagens do que as placas anteriores. Com a troca do chip se conseguiu a diminuição do preço, permitiu que o chip USB possuísse um firmware atualizado, fazendo o Arduino ser exibido em um computador como outro dispositivo, tais como mouses, joystick entre outros. (4)

### <span id="page-13-0"></span>**2.3 Software**

Para se conseguir programar o Arduino se necessita do programa IDE (interface para programação de comandos para o Arduino), o qual contém exemplos de programações que mostram como conectar e comunicar com outros dispositivos como Leds, Lcds e outros. (3)

Seu software é de código aberto, podendo ser baixado gratuitamente. Sendo compatível com Windows, Mac e Linux. (3)

No IDE você digita o código. Por sua vez, um bloco de códigos é chamado de programa, que irá fornecer ao Arduino as devidas instruções nele digitadas. Com o IDE se consegue mexer no mundo do Arduino de maneira mais descomplicado. (3)

#### <span id="page-13-1"></span>**2.4 IDE**

Ao abrir o IDE, ele abre um programa em branco que recebe um nome automático temporário e com uma data de referência, depois sendo alterado para salvá-lo. (3)

A figura abaixo mostra um programa com observações sobre os botões e as janelas do IDE. (3)

**Figura 2 - Janela do IDE**

<span id="page-14-0"></span>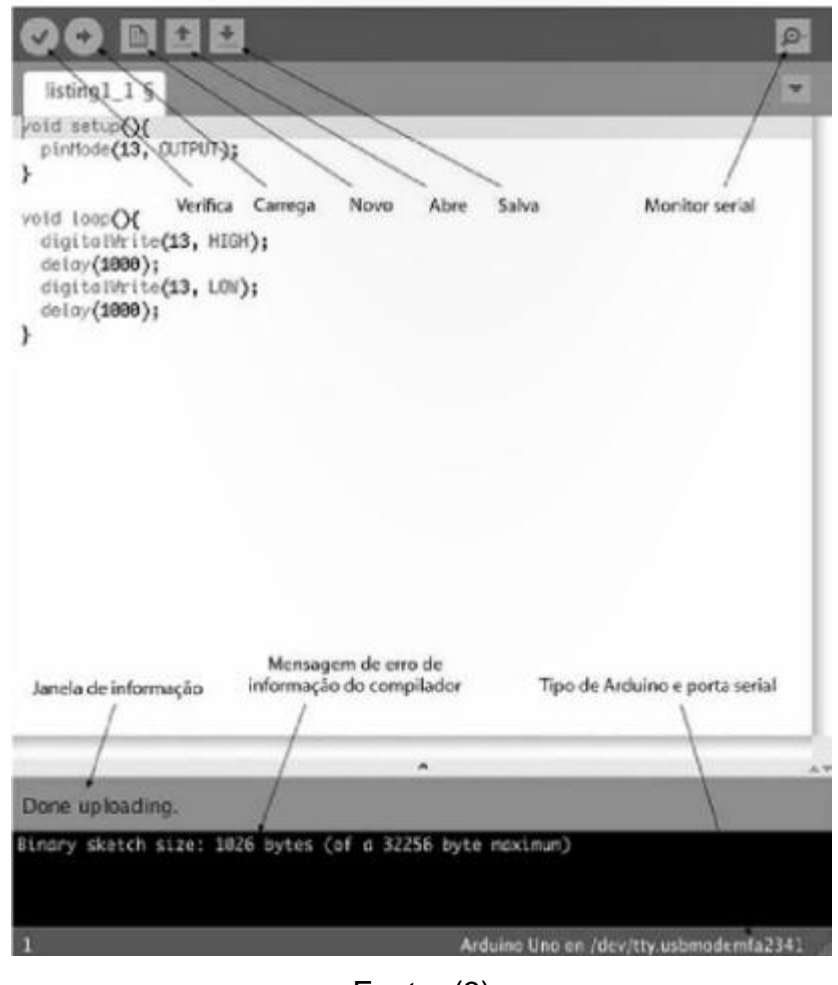

Fonte: (3)

Na barra de tarefas no topo da tela principal possui as seguintes funções: (3)

- Verify: busca erros nos programas, sendo apresentadas na parte inferior da tela. (3)
- New: novo programa. (3)
- Open: abri um programa. (3)
- Save: salva o programa. (3)
- Upload: busca erros antes de enviar o código para o Arduino. (3)
- Serial monitor: abre o monitor serial em outra janela (vide figura 3). (3)

Duas janelas estão na parte inferior da tela principal, sendo que a primeira mostrar informações de status e comentários, já a segunda mostra informações ao se verificar e carregar programas. Ao ter algum erro será mostrado também. (3)

O responsável por verificar a combinação de chaves {} é o editor de código, as chaves são usadas para designar blocos de códigos, executar a sintaxe e indentar o código para facilitar a leitura. (3)

### <span id="page-15-1"></span>**2.5 Monitor Serial**

Sua função é monitorar os dados entre o computador e o Arduino através de um cabo USB, sendo o Arduino recebedor de informações ou transmissor, demonstrado na figura abaixo. (3)

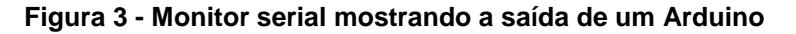

<span id="page-15-0"></span>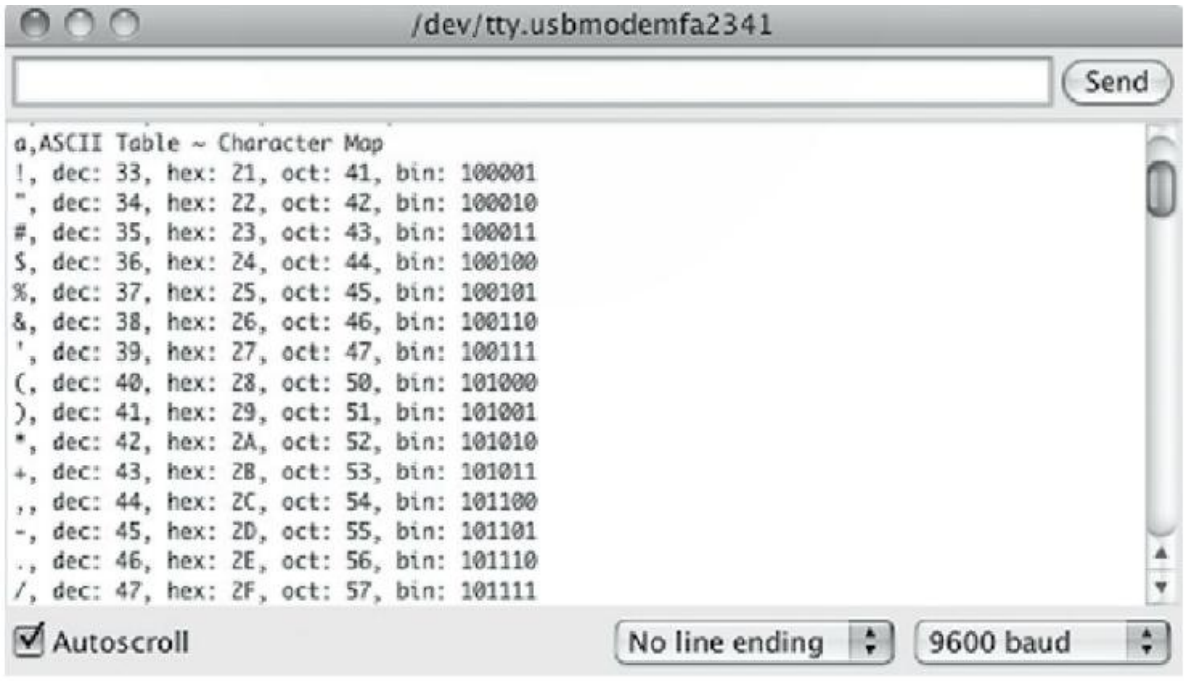

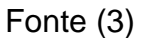

Para se enviar comandos para o Arduino, se usa a parte superior da janela. Alguns exemplos de comandos são enviados em graus para girar um servomotor; ou abrir e fechar uma garra mecânica. Os dados de saída do Arduino são mostrados na parte principal da janela, podendo ser utilizado para verificar o sinal de um GPS ou monitorar outros sinais. (3)

Pelo monitor serial se consegue verificar se o Arduino está gerando os dados de forma correta como esperado, nele também se define a taxa de transmissão a ser usada na comunicação, a rolagem automática do texto e a forma de término de linha que será anexada aos comandos transferidos ao Arduino. (3)

## <span id="page-16-0"></span>**2.6 Anatomia de um programa**

O programa é formado por duas principais partes, sendo a primeira chamada setup e a segunda de loop, que normalmente contém o corpo do código. (3)

### <span id="page-16-1"></span>**2.6.1 Setup**

No setup devem-se inicializar os pinos digitais (definindo-os como Input ou Output) e definir a taxa de transmissão. O exemplo abaixo mostra como utilizar a função setup. (3)

> void setup( ) { pinMode(13,OUTPUT); Serial.begin(9600);

}

O exemplo acima de setup mostra à configuração do pino 13 como saída e adequa a comunicação serial a uma taxa de transmissão de 9600. O termo void inserido á frente de setup significa que a função não irá retornar nenhum valor. (3)

Mesmo não sendo necessária a função no programa ela deve ser anexada, pois será considerado um erro ao verificar e carregar o programa. Deve ser digitada conforme exemplo abaixo. (3)

```
 void setup( ) {
 //nada a configurar
 }
```
### <span id="page-16-2"></span>**2.6.2 Loop Infinito**

O Arduino irá rodar em uma rotina de loop até que seja atingida sua condição satisfatoriamente ou que ele seja desligado. O exemplo abaixo mostra um loop para que um Led pisque alternadamente. (3)

```
 void loop( ) {
    digitalWrite(13, HIGH);
    delay(1000);
    digitalWrite(13, LOW);
    delay(1000);
```
}

No exemplo, o Arduino permanece em loop contínuo, aciona o Led por 1 segundo e o desaciona por 1 segundo, esse processo irá se repetir até que o Arduino seja desligado. (3)

# <span id="page-18-0"></span>**3 AUTOMAÇÃO**

### <span id="page-18-1"></span>**3.1 A Automação**

Antes de definir o conceito de automação é importante entender a diferença entre a automação e a mecanização. A mecanização é o uso de máquinas para realizar um trabalho, substituindo o esforço físico humano. Já a automação é definida com um sistema que consegue operar sozinho sem a necessidade de interferência do homem. Este sistema irá realizar de forma automática medições e introduzir possíveis correções através de técnicas computadorizadas ou mecânicas, substituindo a mão de obra humana em certas atividades. (7)

Este sistema visa soluções econômicas, inteligentes e de alta performance. A simplificação de instalações, o aumento dos níveis de segurança, a diminuição de custos e as melhorias das condições de operação fazem parte dos principais objetivos buscados pela automação. A automação então pode ser dividida em industrial, residencial e comercial. (7)

#### <span id="page-18-2"></span>**3.1.1 Automação Industrial**

Com a Revolução Industrial no final do século XIX, as empresas estavam preocupadas com o aumento de suas produções, sempre buscando produzir mais produtos, de forma mais rápida porém gastando menor quantidade de recursos possíveis, possibilitando o aumento dos seus lucros. No início do século XX ouve avanços na elétrica e eletrônica, sistemas automatizados substituíram grande parte da mão de obra humana. (11)

A automação industrial pode ser definida como o conjunto de técnicas e de sistemas para a produção fabril baseando-se em máquinas que consigam executar tarefas que antes eram executadas pelo homem, de forma a controlar sequências de operação sem precisar de intervenção. (7)

Além de melhorar a eficiência dos processos de um sistema, a automação industrial é muito importante no acompanhamento e controle da qualidade de um

produto, ela garante a continuidade das características desse produto, trazendo maior precisão nas etapas de fabricação. É importante ressaltar que ela propicia ao homem o desenvolvimento do raciocínio lógico na realização de tarefas, como por exemplo na elaboração de funções de controle e correção de erros durante os processos de fabricação. Entre os principais benefícios da automação industrial estão: segurança, eficiência, menor custo, maior produção, etc. (8)

## <span id="page-19-0"></span>**3.2 Arduino na Automação Industrial**

O arduino pode servir de controle para diversos sistemas industriais. Um dos seus grandes diferenciais é que ele é desenvolvido e aperfeiçoado de uma forma livre por diversas comunidades de estudo. Novos projetos muitas vezes são disponibilizados e divulgados pois a concepção da placa é *open-source*. O arduino ainda apresenta o recurso de utilizar *shields*, estes "escudos" são acoplados a placa e proporcionam opções como conexão bluetooth, internet, comando de motores, execução de mp3, dentre outros. (7)

#### <span id="page-19-1"></span>**3.3 O que é robótica?**

A robótica é uma área multidisciplinar que refere-se ao estudo e a utilização de robôs. Dentro desta área estão incluídas as áreas de estudo de Engenharia Eletrônica, Engenharia Mecânica, Matemática, Física, dentre outras. (5)

Em 1942 este termo foi publicado pela primeira vez pelo escritor Isaac Asimov no seu conto "Runaround". Este escritor também criou vários outros contos, que reunidos, foram intitulados como "I robot". (5)

#### <span id="page-19-2"></span>**3.3.1 O que é um robô?**

Uma das definições aceitas pelos pesquisadores é de que o robô é um corpo que pode efetuar movimentos através de comandos emitidos por um "cérebro" programável. Segundo o Dicionário de Língua Portuguesa Aurélio a palavra significa: "Mecanismo comandado por computador e que executa tarefas e movimentos usualmente realizados por humanos." (13)

Diante deste conceito temos o entendimento que uma máquina é considerada um robô quando consegue realizar trabalhos mecânicos através de uma programação por parte de seu operador, sendo assim diferenciada dos demais mecanismos eletrônicos pois conseguem ter autonomia para realizar tarefas sem a necessidade de um comando direto de quem a está utilizando. (5)

<span id="page-20-0"></span>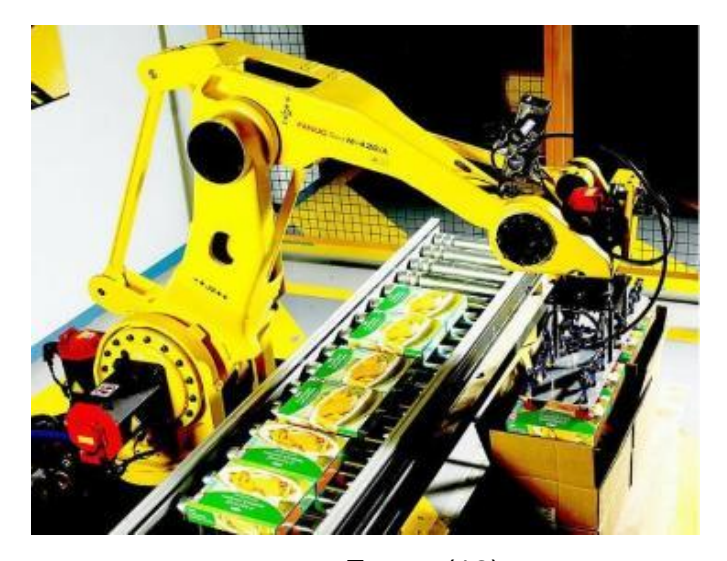

**Figura 4: Robô realizando tarefa de empacotamento de produtos**

Fonte: (12)

## <span id="page-20-1"></span>**3.4 O Arduino na educação da robótica**

Á robótica já é utilizada de forma pedagógica há várias décadas como meio de enriquecer o ambiente de aprendizagem. Ela auxilia no trabalho colaborativo, cooperativo, na promoção de interdisciplinaridade, sendo incorporado ao conhecimento de várias disciplinas. (6)

O Arduino é uma ótima plataforma para o estudo da robótica, pois ela oferece um grande nível de interação com o meio. É possível ser utilizado em suas portas de entrada sensores de luz, temperatura, som, dentre outros. Nas portas de saída podemos fazer o acoplamento de motores, displays, autofalantes, leds, etc., existindo uma grande variedade de recursos para o desenvolvimento de diversos projetos. (9)

Uma de suas grandes vantagens é que esta placa é programada através da linguagem Processing, baseada na linguagem C/C++. É utilizada uma camada simples de software, o *bootloader*, sendo acompanhado de uma interface amigável

no computador, facilitando a compreensão e o desenvolvimento do programa a ser utilizado. (9)

> Dentre as vantagens do Arduino sobre outras plataformas de desenvolvimento de microcontroladores, a facilidade de utilização é a principal vantagem, por permitir que pessoas que não são da área técnica possam rapidamente aprender e criar seus próprios projetos em intervalo de tempo relativamente curto. Esse fator torna a utilização desta plataforma bastante difundida. (10)

# <span id="page-22-0"></span>**4 PROTÓTIPO DESENVOLVIDO**

Como analisado anteriormente, o Arduino possui uma imensa gama de utilização desde a automação até a robótica. Neste projeto utilizaremos o Arduino como o centro de processamento das funções que utilizaremos durante desenvolvimento do projeto.

Este projeto propõe a utilização de uma garra mecânica móvel em utilizações cotidianas como por exemplo, fazer o deslocamento de algum tipo de material. Pensando nisso, a proposta deste projeto se faz útil no comércio onde esse possa auxiliar em pequenas atividades como em um restaurante fazendo o transporte de pedidos em um balcão, fazendo a captura de um cabo em lajes ou rebaixamento em gesso ou então auxiliando em atividades para pessoas com deficiência física.

## <span id="page-22-1"></span>**4.1 Equipamentos utilizados**

Para nossa aplicação, foram feitas pesquisas em diversos locais e principalmente na Internet, a fim de proporcionar a solução e adequação ao nosso objetivo. Procuramos por peças pouco robustas e de fácil manuseio, assim tornando o projeto acessível a qualquer tipo de público tanto em custo quanto em montagem.

Para este projeto utilizamos:

- Arduino Uno:
- Adaptador bluetooth modelo HC-05;
- Motor Shield modelo L293D:
- Garra robótica modelo MK II;
- Conjunto de motores com caixa de redução;
- Conjunto de esteiras Tamiya;
- Servo motor modelo MG 995;
- Fonte chaveada;
- Câmera;
- Dispositivo com entrada de vídeo;
- Smartphone:
- Software de comunicação via bluetooth.

Cada um dos módulos empregados no projeto será abordado em detalhes nas subseções seguintes.

## <span id="page-23-2"></span>*4.1.1 Arduino Uno*

<span id="page-23-0"></span>Será o microcontrolador responsável pelo controle de todo o processo. Suas características principais foram descritas na seção 3.2.

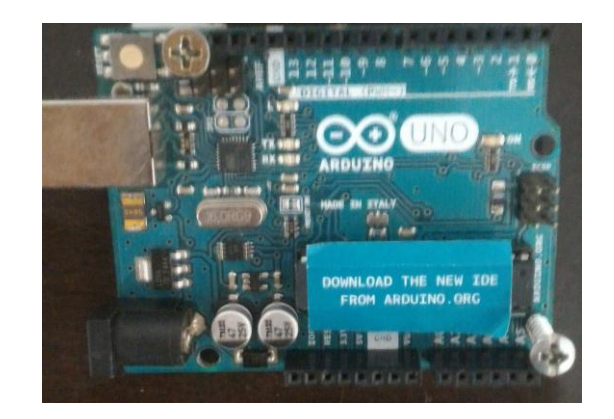

**Figura 5: Arduino Uno**

# <span id="page-23-3"></span>*4.1.2 Bluetooth HC-05*

<span id="page-23-1"></span>O módulo bluetooth HC-05 oferece uma forma fácil e barata de comunicação sem fio com este projeto Arduino. Este módulo suporta tanto o modo **mestre** como o modo **escravo**, além de ter uma fácil configuração. Em sua placa existe um regulador de tensão e receberá uma tensão entre 3.3 a 5v, bem como um LED que indica se o módulo está pareado com outro dispositivo. Possui alcance de até 10m. (14)

**Figura 6**: Módulo Bluetooth HC-05

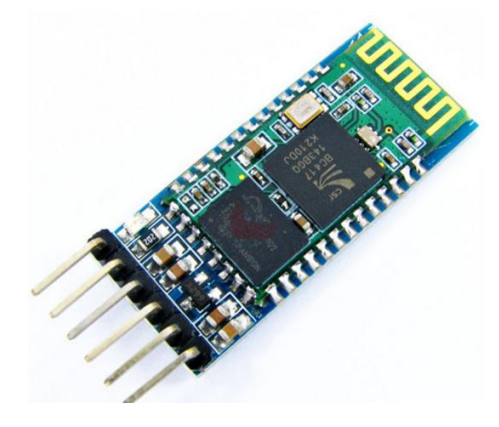

Fonte: (14)

## <span id="page-24-0"></span>*4.1.3 Motor Shield L293D*

O Motor Shield L293D integra alta tensão, alta corrente e controle de 4 canais em uma só placa. Significando que podemos ligar motores DC utilizando uma fonte de tensão de até 36v fornecendo uma corrente máxima de 600mA por canal.

O chip L293D também é conhecido como um tipo de Ponte H que é tipicamente um circuito elétrico que permite uma tensão ser aplicada em uma carga em qualquer direção para uma saída, como por exemplo um motor. Este chip L293D e com ele é possível controlar até 4 Motores DC, 2 Servos ou 2 Motores de Passo. Tensão suportada de 4,5-36 Volts. (15)

<span id="page-25-0"></span>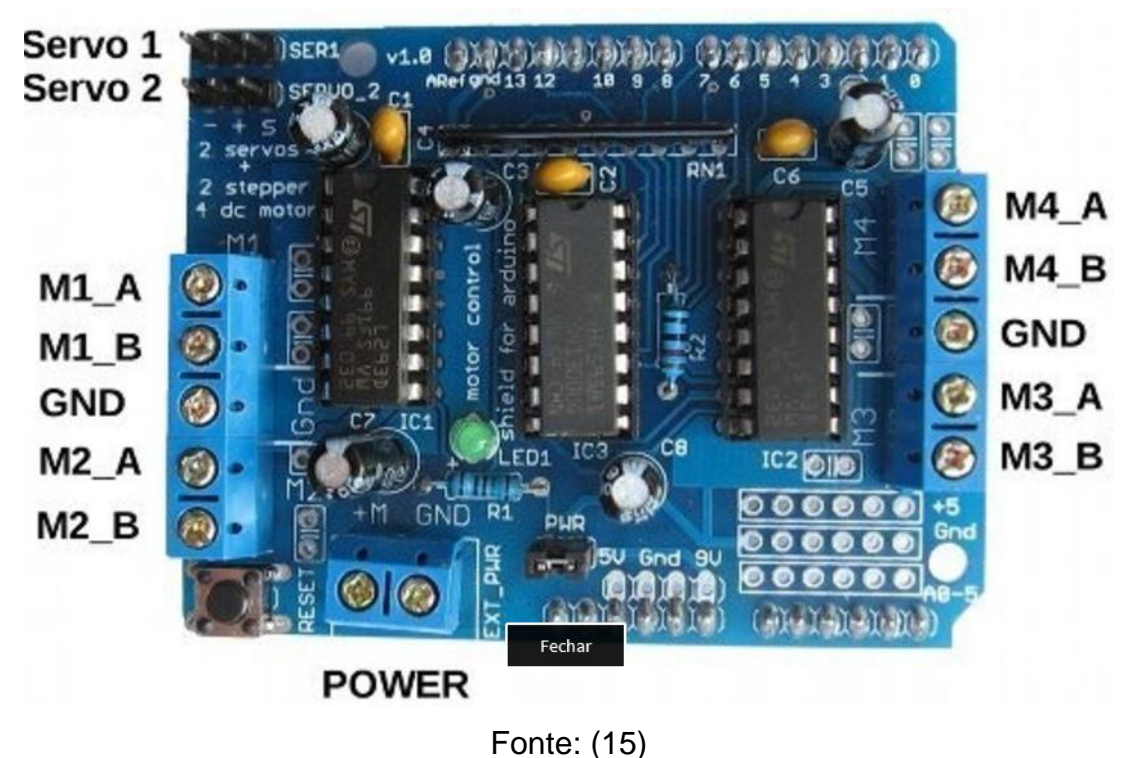

**Figura 7:** Motor shield controle de 4 motores e 2 servo motores

## <span id="page-25-1"></span>*4.1.4 Garra Robótica MK – ІІ*

Esta garra robótica é ótima para segurar diversos objetos. É feita de metal e é muito sólida. A garra abre por volta de 5cm e pode segurar objetos bem pesados. Os braços da garra se movem paralelamente, para você ter um melhor encaixe nos objetos que quiser segurar. (16)

#### **Figura 8:** Garra mecânica MK-II

<span id="page-26-0"></span>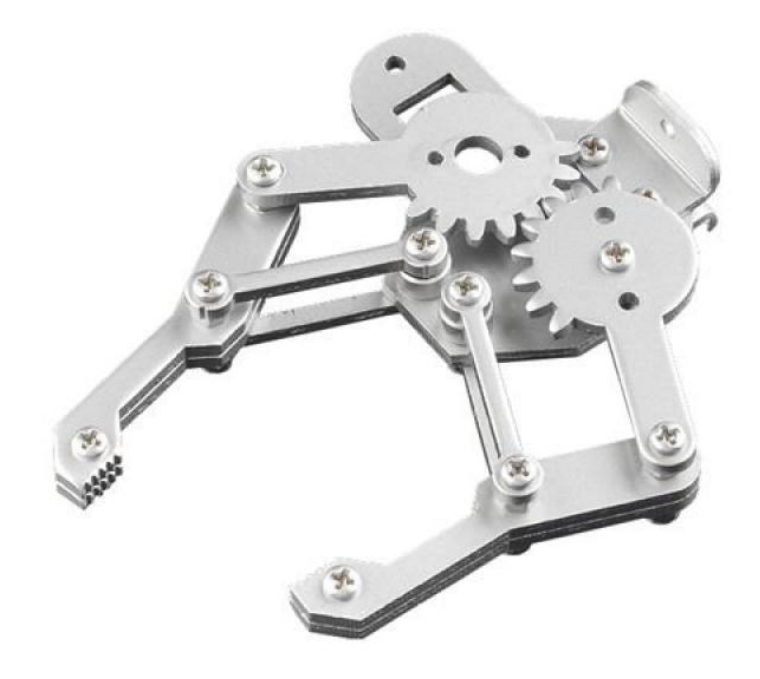

Fonte: (16)

## <span id="page-26-1"></span>*4.1.5 Motores com caixa de redução*

Este kit consiste em dois motores independentes e suas caixas de redução que, quando montados, formam um compacto conjunto que é ideal para ser usado para fazer pequenos robôs. Você pode montar a redução para ter 58:1 ou 204:1. (17)

<span id="page-27-0"></span>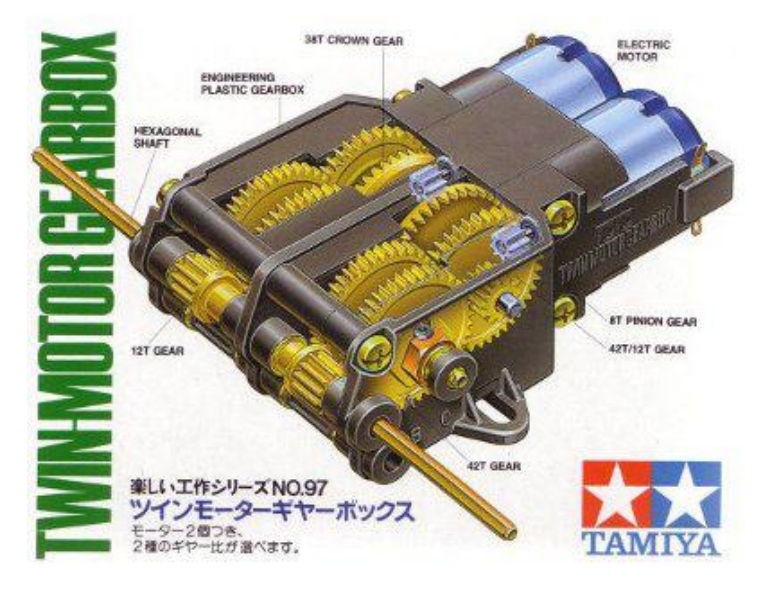

**Figura 9:** Motores e caixa de redução Tamiya

Fonte: (17)

# <span id="page-27-2"></span>*4.1.6 Esteira Tamiya*

<span id="page-27-1"></span>Este kit vem com as partes da esteira desmontadas juntamente com as rodas a se utilizar e os eixos. Deste modo tem-se a flexibilidade para montar este kit conforme a utilização. (18)

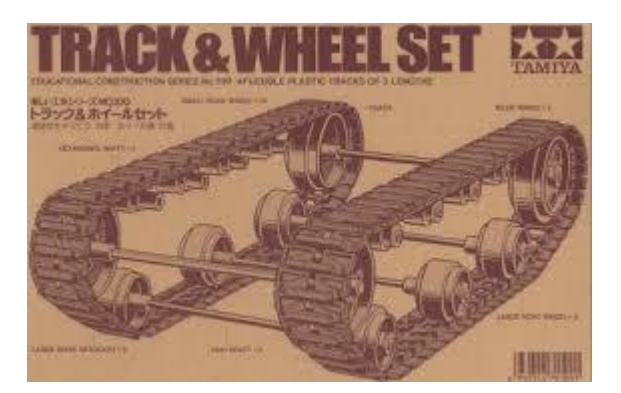

**Figura 10:** Caixa da Esteira Tamiya

Fonte: (18)

## <span id="page-28-1"></span>*4.1.7 Servo motor*

<span id="page-28-0"></span>O TowerPro MG995 é um servo de ótima qualidade e alto torque, perfeito para modelismo e projetos de robótica que exijam um servo mais resistente. Todas as suas engrenagens são metálicas, possui faixa de rotação de 180 graus. (19)

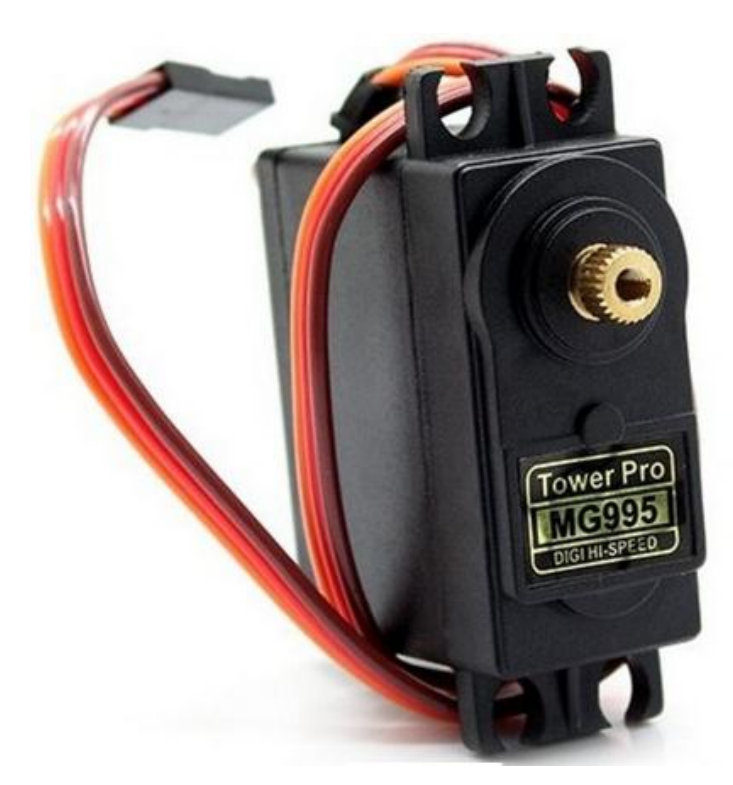

**Figura 11:** Servo motor Tower Pro MG995

Fonte: (19)

<span id="page-28-2"></span>*4.1.8 Fonte chaveada*

Contamos com uma fonte chaveada de 120 Watts que tem como valores de saída 12, 15, 16, 18, 19, 20, 22 e 24 Volts.

<span id="page-29-0"></span>**Figura 12:** Fonte Chaveada 120W

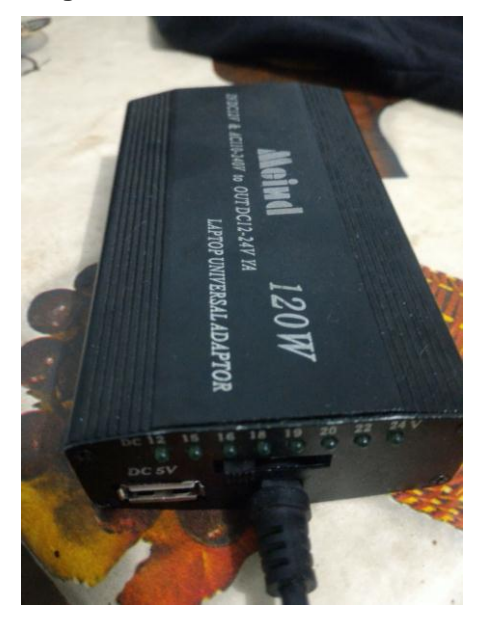

# <span id="page-29-2"></span>*4.1.9 Câmera*

<span id="page-29-1"></span>Foi instalado uma câmera para o monitoramento de abertura e fechamento da garra mecânica. Trata-se de uma câmera simples, porém com imagem colorida e boa resolução.

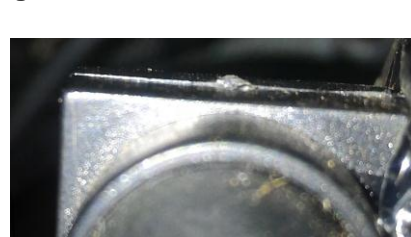

#### **Figura 13:** Câmera modelo Mini

#### <span id="page-30-1"></span>*4.1.10 Dispositivo com entrada de vídeo*

Afim de visualizar a imagem da câmera, procuramos por um dispositivo compacto para não tornar robusto o nosso projeto. Conseguimos então um dvd portátil com tela LCD de 7" e entrada de vídeo.

<span id="page-30-0"></span>Assim conseguimos monitorar perfeitamente a abertura e fechamento da garra mecânica.

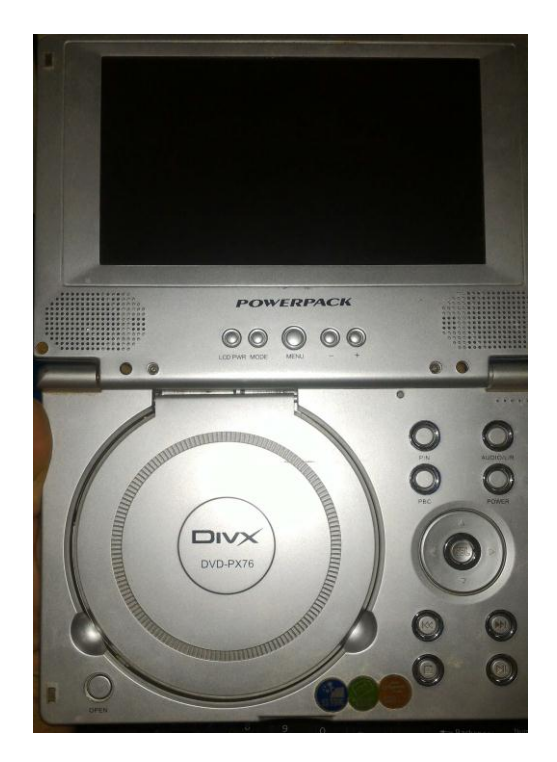

**Figura 14:** DVD Portátil

#### <span id="page-30-2"></span>**4.2 Software para controle remoto com interface gráfica**

Neste projeto a escolha do smartphone é livre, exigindo apenas conexão bluetooth 2.0 ou superior.

O software que utilizaremos será o *Blue Term* 2. É um aplicativo gratuito desenvolvido por Fusionimage e pode ser baixado no *Play Store*. Esse aplicativo foi desenvolvido a fim de se conectar com qualquer dispositivo serial pela conexão bluetooth. Quando abrir este aplicativo ele solicitará a ativação da conexão bluetooth. Em seguida, acionamos o menu de opções do software e iremos na <span id="page-31-0"></span>opção "Connect Device" onde será apresentado todos os dispositivos com conexão bluetooth ao alcance. Selecionamos o nosso adaptador bluetooth "HC-05".

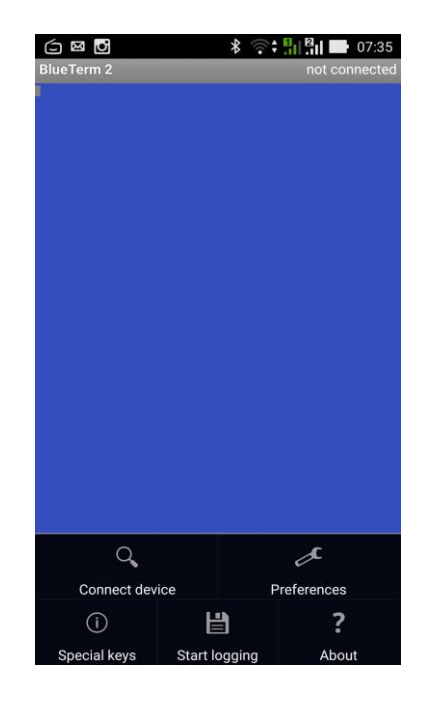

**Figura 15:** Interface do Blue Term 2

<span id="page-31-1"></span>**Figura 16:** Seleção do dispositivo

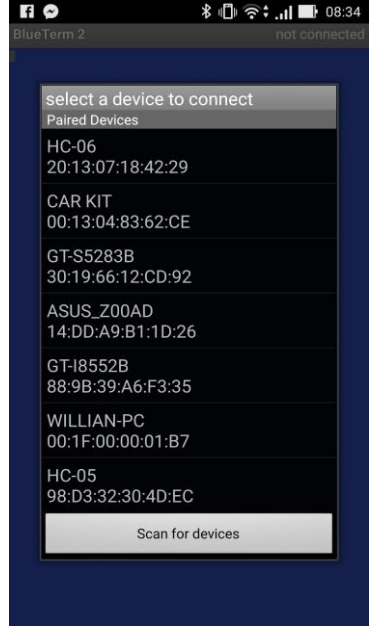

Após a seleção do dispositivo bluetooth a interface abre o teclado do Android para o envio de comandos. Os comandos são especificados de acordo com o programa feito para o Arduino.

<span id="page-32-0"></span>**Figura 17:** Teclado para envio de comandos

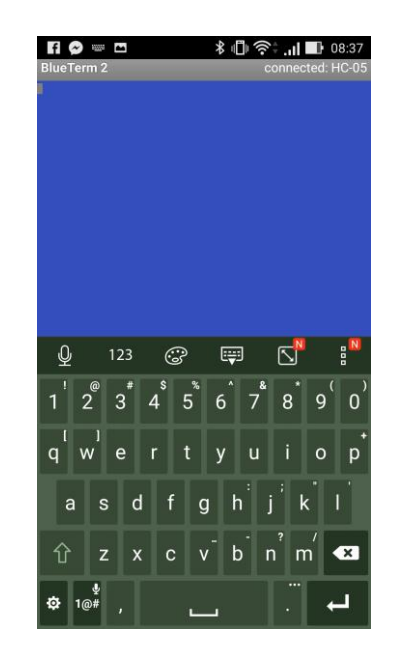

De acordo com nosso projeto os comandos para o controle do robô serão:

- W Para frente
- X Para trás
- A Para esquerda
- D Para direita
- S Interrompe o giro dos motores
- R Fecha a garra
- T Abre a garra

# <span id="page-32-1"></span>**4.3 Código arduino desenvolvido**

Tendo como referências vários projetos apresentados na internet sobre como controlar motores, servo motores, como utilizar um modulo bluetooth, controle indireto e outros mais, chegamos à criação do seguinte código:

```
//Programa : Robo garra mecanica 
#include <AFMotor.h> // biblioteca motor shield
#include <Servo.h> // biblioteca servo motor
#include <SoftwareSerial.h> // biblioteca comunicação serial
Servo servo1;
int val = 0; // val começa com valor 0
\ln t c = 0; \frac{1}{2} c começa com valor 0
AF_DCMotor motor1(1); // Seleciona o motor 1
AF_DCMotor motor2(2); \frac{1}{8} // Seleciona o motor 2
SoftwareSerial bt (0, 1); // mudando nome da serial para bt e nomeando
as portas 0 e 1 para controle
void setup()
{
 servo1.attach(10); \frac{1}{2} determina a porta 10 para
funcionamento do servo
 bt.begin(9600); \frac{1}{2} velocidade de trafego dos dados da
serial
}
void loop()
{
 c = \text{bt.read}(); \frac{d}{dx} // valor lido na serial sera armazenado em c
```

```
\# motores \#if (c == 'w') {
motor1.setSpeed(200); //Define a velocidade maxima
motor2.setSpeed(200); //Define a velocidade maxima
motor1.run(FORWARD); //Gira o motor sentido horario
motor2.run(FORWARD); //Gira o motor sentido horario
 }
if (c == 'd') {
motor1.setSpeed(190); //Define a velocidade maxima
motor2.setSpeed(0); \frac{1}{2} //Define a velocidade maxima
motor1.run(FORWARD); //Gira o motor sentido horario
motor2.run(RELEASE); // Motor parado
 }
if (c == 'a') {
motor1.setSpeed(0); \frac{1}{2} //Define a velocidade maxima
motor2.setSpeed(190); //Define a velocidade maxima
motor2.run(FORWARD); //Gira o motor sentido horario
motor1.run(RELEASE); // Motor parado
 }
if (c == 's') {
motor1.setSpeed(0); \frac{1}{2} //Define a velocidade maxima
motor2.setSpeed(0); //Define a velocidade maximamotor2.run(RELEASE); //Gira o motor sentido horario
motor1.run(RELEASE); // Motor parado
```

```
}
  if (c == 'x') {
  motor1.setSpeed(200); //Define a velocidade maxima
  motor2.setSpeed(200); //Define a velocidade maxima
  motor2.run(BACKWARD); //Gira o motor sentido anti-horario
  motor1.run(BACKWARD); //Gira o motor sentido anti-horario
  }
  //______________________ Movimento do servo _____________________
if (c == 'r') {
  val = val + 10; \frac{1}{2} // se r for precionado a garra fechará de
10 em 10 graus
 }
 if (c == 't') {
  val = 0; \frac{1}{2} // se t for precionado a garra abrirá
totalmente
 }
 if ( val == -10) {
 val = 0; \frac{1}{s} // se o valor for menor que 0, o valor se
manterá em 0
 }
 if (val == 190){
 val = 180; \frac{1}{180} and \frac{1}{180} is equaller for maior que 180, o valor
se manterá em 180
  }
```
Todo o código vem explicado depois das barras ( // ) e não leva acentos por se tratar de um programa baseado em linguagem C++. Com isso conseguimos controlar todas as funções de nosso projeto, seja por computador ou por smartphone, atingindo assim nossos objetivos.

# <span id="page-37-1"></span>**5 MONTAGEM DO PROTÓTIPO**

Todo o material para elaboração do projeto foi adquirido por pesquisas feitas via Internet, pesquisando vários modelos, funcionalidades, preços até chegarmos ao que temos.

A etapa subsequente à aquisição dos componentes consiste em fazer a junção e configuração dos mesmos. Como apenas parte dos kits é compatível em montagem, foram necessárias fazer pequenas adaptações para conseguir o arranjo funcional das partes.

**Etapa 1** – Montagem do kit de esteiras

<span id="page-37-0"></span>Este passo consiste na montagem do conjunto de peças vindas no kit, contando com esteira, eixos, suportes de fixação, engrenagem motor, rodas e esteiras.

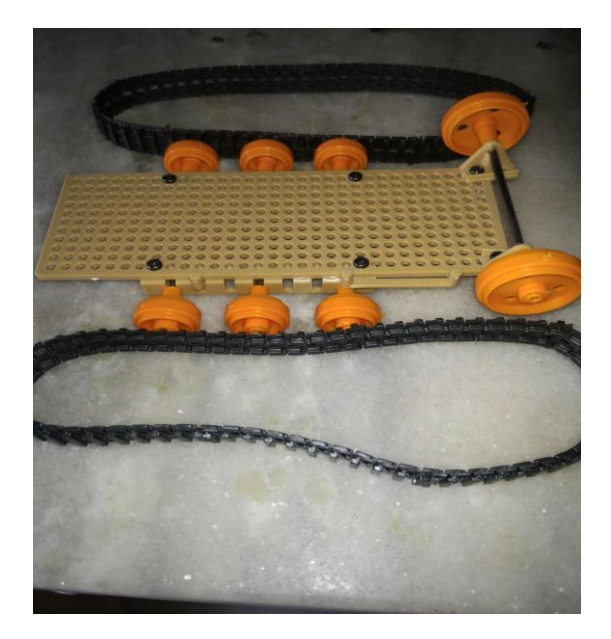

**Figura 18:** Montagem do kit de esteiras

## **Etapa 2** – Montagem do kit de motores e caixa de redução

O kit apresenta com várias possibilidades de montagem, escolhemos a que melhor convinha ao projeto que consiste em menor velocidade e maior torque. Fezse também a solda dos fios para ligação dos motores ao *Shield L293D*.

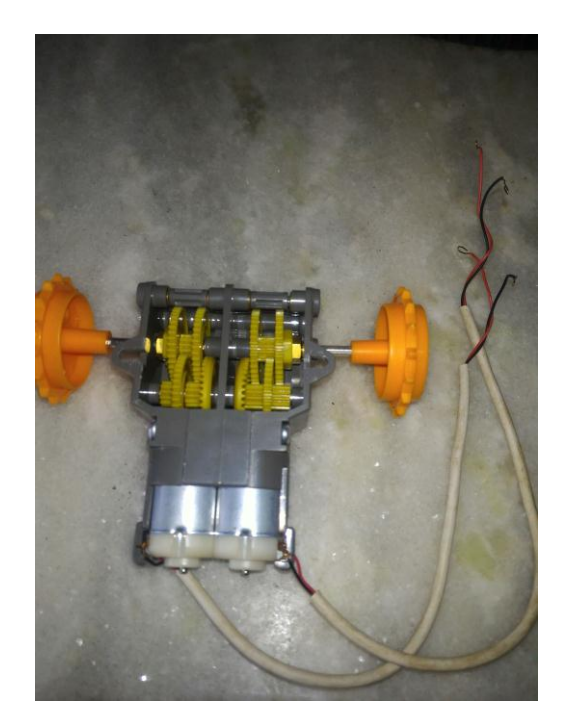

<span id="page-38-0"></span>**Figura 19:** Montagem do kit de motores e caixa de redução

**Etapa 3** - Dobra de chapa metálica para fixação do Arduino, *Shield* L293D e Suporte para pilhas.

Consiste na fabricação de um suporte para fixação dos componentes acima da caixa de redução que irá nos beneficiar em economia de espaço para instalação dos componentes como também irá atuar no controle de pesos em nossa esteira.

<span id="page-39-0"></span>**Figura 20:** Chapa dobrada

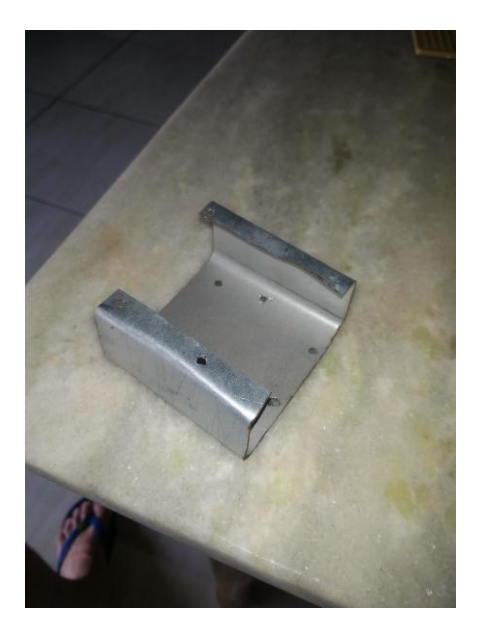

**Figura 21:** Montagem com a chapa

<span id="page-39-1"></span>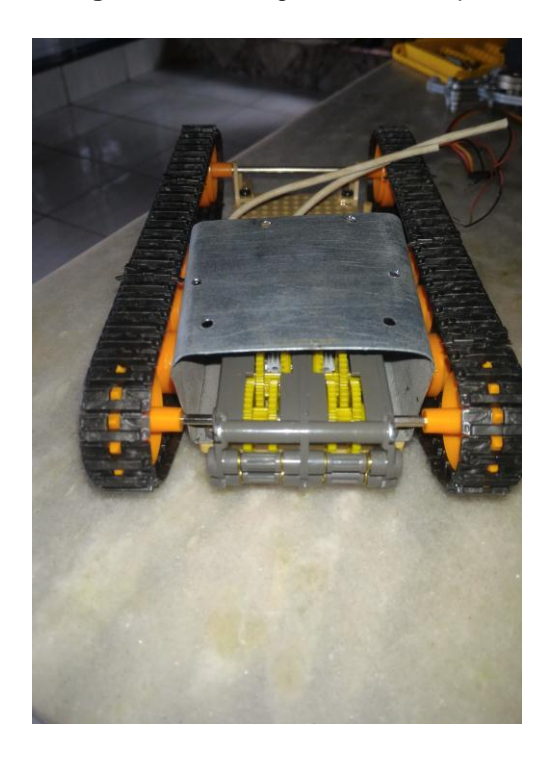

**Etapa 4** – Instalação do Arduino, Shield e Fonte Chaveada

Nesta etapa vamos finalizar a instalação de toda a parte traseira do nosso projeto. Ao acoplar o Arduino na chapa, fizemos dois espaçadores em plástico para evitar o atrito do circuito da placa do Arduino com a chapa de metal, evitando futuros

problemas no funcionamento do Arduino. Fizemos a solda de um suporte de 4 pinos para a ligação do modulo bluetooth nas portas 0 e 1 reservadas a TX e RX que não são usadas pelo Shield e soldamos também os cabos para alimentação 5 Volts vindas do Shield. Foi elaborada outra placa para parafusar a nossa fonte de alimentação acima do *shield*.

<span id="page-40-0"></span>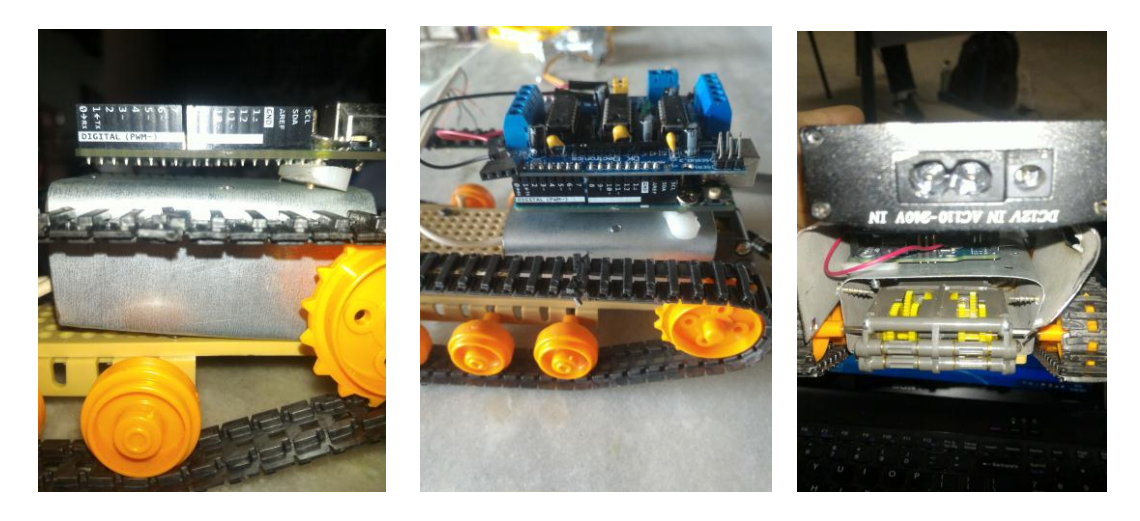

#### **Figura 22:** Instalação do Arduino, Shield e Fonte

**Etapa 5** – Montagem do Servo motor na garra mecânica

Trata-se do acoplamento do servo motor junto à garra mecânica. Foi feito um suporte para ajudar na rigidez do acoplamento desses componentes e também uma faixa de metal que foi parafusada na junção do servo e ao suporte do Arduino afim de evitar vibrações na abertura e fechamento da garra mecânica.

A câmera foi colada com cola quente na lateral do Servo, afim de uma boa visão do funcionamento da garra.

# **Figura 23:** Etapa Final

<span id="page-41-0"></span>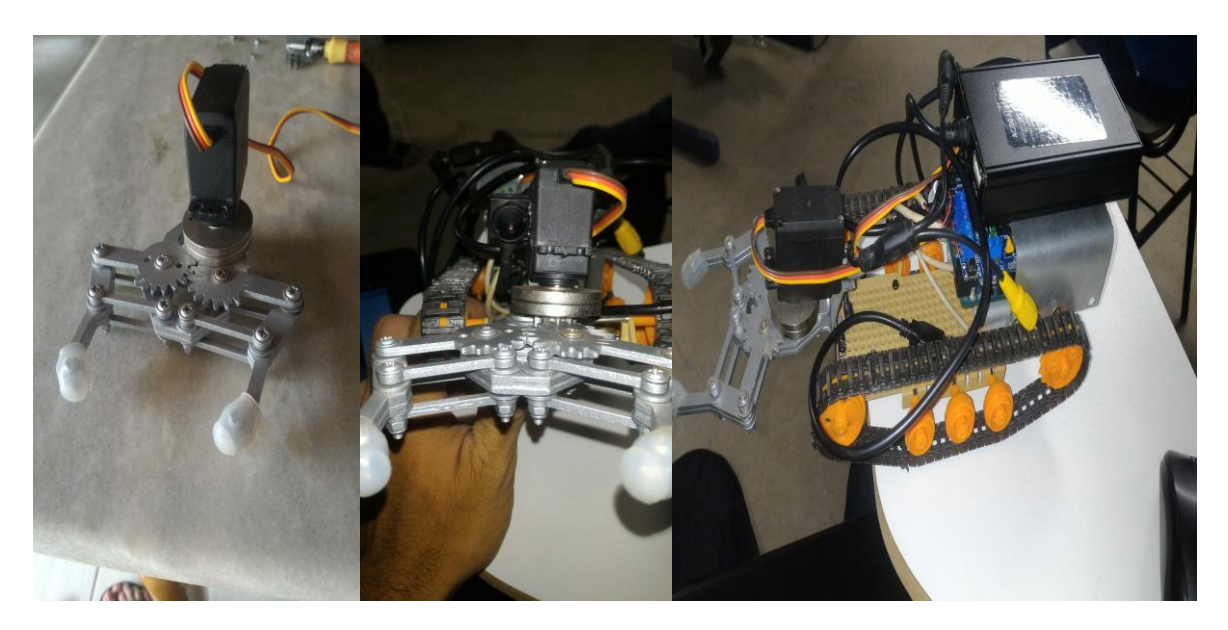

# <span id="page-42-0"></span>**6 CONCLUSÃO**

Visto que a tecnologia vem evoluindo rapidamente, a engenharia e a computação cada vez mais entrelaçadas, o ser humano com um apetite maior por comodidade, praticidade e facilidade, os órgãos que fiscalizam a nós engenheiros sempre nos exigindo sustentabilidade, acessibilidade, inclusão e respeito por nosso planeta, concluímos então que este projeto atende a todos os quesitos que a nós são exigidos.

Com este projeto atingimos o objetivo que era construir um protótipo móvel com garra mecânica para a execução de atividades cotidianas. Agrega-se aqui grande parte do conhecimento adquirido durante todo o curso de Engenharia Elétrica nas áreas de automação, eletrônica, linguagem e programação e circuitos elétricos. Sendo que este protótipo pode ser usado em várias manobras em indústrias, para carregar peso, para manipular materiais que nós humanos não podemos como radioativo ou explosivo. Ele foi desenvolvido visando um meio de facilitar a vida de nós seres humanos uma vez que é programado por celular com câmera que facilita a visão de seu objeto carregado pela garra.

# **REFERÊNCIAS**

<span id="page-43-0"></span>1 LOPES, Guilherme José; OLIVEIRA, Valter de Lima. **Braço Articulado Controlado Remotamente Via Bluethooth**. 2013. 72 f. TCC (Graduação) - Curso de Engenharia Elétrica / Eletrônica, Universidade do Vale do Paraíba, São José dos Campos, 2013. Disponível em: <http://biblioteca.univap.br/dados/000005/00000520.pdf>. Acesso em: 24 abr. 2016.

2 SMIDT, André Crepaldi Geiger. **Implementação de uma Plataforma Robótica controlada remotamente utilizando o Arduino**. 2013. 82 f. TCC (Graduação) - Curso de Engenharia da Computação, Escola de Engenharia de São Carlos da Universidade de São Paulo, São Carlos, 2013. Disponível em: <www.tcc.sc.usp.br/tce/disponiveis/97/970010/tce-

19112013093717/publico/Smidt\_Andre\_Crepaldi\_Geiger.pdf>. Acesso em: 20 abr. 2016.

3 EVANS, Martin et al. **Arduino em ação.** São Paulo,: Novatec Editora Ltda., 2013. 423 p. Disponível em: < https://issuu.com/novateceditora/docs/capitulo9788575223734>. Acesso em: 07 jun. 2016.

4 MCROBERTS, Michael. **Arduino básico.** São Paulo: Novatec Editora Ltda., 2011. 443 p. Disponível em: <http://novatec.com.br/livros/arduino/capitulo9788575222744.pdf >. Acesso em: 07 jun. 2016.

5 RIBEIRO, Célia Rosa. **RobôCarochinha:** Um Estudo Qualitativo sobre a Robótica no 1º ciclo do Ensino Básico. 2006. 191 f. Dissertação (Mestrado) - Curso de Educação, Instituto de Educação e Psicologia, Universidade do Minho, Braga, 2006. Disponível em:

<http://repositorium.sdum.uminho.pt/bitstream/1822/6352/2/teseRoboticaCeliaribeiro Final.pdf>. Acesso em: 25 jun. 2016. [7]

6 ABREU, João Vilhete Viegas D' et al. **Robótica Educativa/Pedagógica na era digital**. In: II CONGRESSO INTERNACIONAL TIC E EDUCAÇÃO, 2., 2012, Campinas. **Anais... .** Campinas: 2012. p. 2449 - 2465. Disponível em: <http://ticeduca.ie.ul.pt/atas/pdf/158.pdf>. Acesso em: 25 jun. 2016. [8]

7 SILVA FILHO, Antônio M. da et al. **Desenvolvimento de kits didáticos para o aprendizado da automação**. In: XL CONGRESSO BRASILEIRO DE EDUCAÇÃO EM ENGENHARIA, 60., 2012, Belém. **Anais... .** Belém: Abenge, 2012. p. 1 - 10. Disponível em: <http://www.abenge.org.br/CobengeAnteriores/2012/artigos/104302.pdf>. Acesso em: 26 jun. 2016.

8 SOARES, Wecliton Melo; BEZERRA, Diego Souza. **Proposta de Sistema de Automação nas casas de bombas das empresas salineiras com base na plataforma Arduino.** Mossoró: 2014. 93 p. Disponível em: <http://cogitatem.materchristi.edu.br/index.php/RC/article/view/45/43>. Acesso em: 27 jun. 2016. [10]

9 **UTILIZAÇÃO DO ARDUINO NO ENSINO DE ALGORÍTIMOS, LÓGICA DE PROGRAMAÇÃO E ROBÓTICA.** Porto Velho: Sba Controle & Automação, 2012.

10 RIBEIRO, J. M. et al. **Sistema de monitoramento e controle de um processo de distribuição de água, usando Arduino e protocolo GSM**. In: XX CONGRESSO BRASILEIRO DE ENGENHARIA QUÍMICA, 20., 2014, Povoado Quissamã. **Proceedings... .**Florianópolis: Blucher, 2014. p. 1 - 8. Disponível em: <http://www.proceedings.blucher.com.br/article-details/sistema-de-monitoramento-econtrole-de-um-processo-de-distribuio-de-gua-usando-arduino-e-protocolo-gsm-18034>. Acesso em: 02 fev. 2016.

11 BATISTA FILHO, Onildo Henrique; GARCIA, Marcos Valério Rocha. Automatização do sistema de proteção térmica para sala de servidores de redes utilizando arduino. In: VI SEMINÁRIO MULTIDISCIPLINAR ENIAC PESQUISA 2014, 6., 2014, Guarulhos. **Anais... .** Guarulhos: Eniac, 2014. v. 1, p. 76 - 97. Disponível em: <http://ojs.eniac.com.br/index.php/Anais/article/view/190/219>. Acesso em: 05 mar. 2016.

12 FRANCESCHI, Jonas; SANTOS, Robson Luís S. dos. **Robótica na Indústria, o robô antropomórfico.** 2014. Disponível em: <http://www.ebah.com.br/content/ABAAAgx5QAB/robotica?part=3#>. Acesso em: 03 abr. 2016.

13 FERREIRA, Aurélio Buarque de Holanda. **Mini Aurélio Século XX1:** O minidicionário da língua portuguesa. 5. ed. Rio de Janeiro: Nova Fronteira, 2003. [14] EIRELI, Filipeflop Componentes Eletrônicos. **Módulo Bluetooth RS232 HC-05.**  2016. Disponível em: <http://www.filipeflop.com/pd-b4742-modulo-bluetooth-rs232 hc-05.html?ct=&p=1&s=1>. Acesso em: 01 jun. 2016.

15 EIRELI, Filipeflop Componentes Eletrônicos. **Motor Shield L293D Driver Ponte H para Arduino.** 2016. Disponível em: <http://www.filipeflop.com/pd-6b643-motorshield-l293d-driver-ponte-h-para-arduino.html>. Acesso em: 01 jun. 2016.

16 LTDA, Robocore Tecnologia. **Garra Robótica MK-II.** 2016. Disponível em: <https://www.robocore.net/modules.php?name=GR\_LojaVirtual&prod=376>. Acesso em: 04 jun. 2016.

17 LTDA, Robocore Tecnologia. **Kit Tamiya Dois Motores com Caixa de Redução 70097.** 2016. Disponível em: <https://www.robocore.net/modules.php?name=GR\_LojaVirtual&prod=180>. Acesso em: 04 jun. 2016.

18 LTDA, Robocore Tecnologia. **Esteira Com Rodas Tamiya 70100.** 2016. Disponível em: <https://www.robocore.net/modules.php?name=GR\_LojaVirtual&prod=181>. Acesso em: 04 jun. 2016.

19 EIRELI, Filipeflop Componentes Eletrônicos. **Servo TowerPro MG995 Metálico.**  2016. Disponível em: <http://www.filipeflop.com/pd-1469f0-servo-towerpro-mg995 metalico.html?ct=&p=1&s=1>. Acesso em: 01 jun. 2016.